## **Post to T-Accounts**

## **To post to T-Accounts**

1. At the *Navigation Panel*, click *Payroll*;

2. At the section menu bar *Monthly Payroll*, click *Post to T-Accounts*;

3. A system prompt will notify you about this action, *Yes* to proceed, *No* to abort;

4. After clicking *Yes*, behind the scene, the system *debited* and *credited* to the appropriate accounts of the *chart of accounts*.

It is important to post this transaction to the book of accounts in order to record the cost of labor.

Note: You cannot post if no record is displayed on the *Monthly Payroll* grid control.

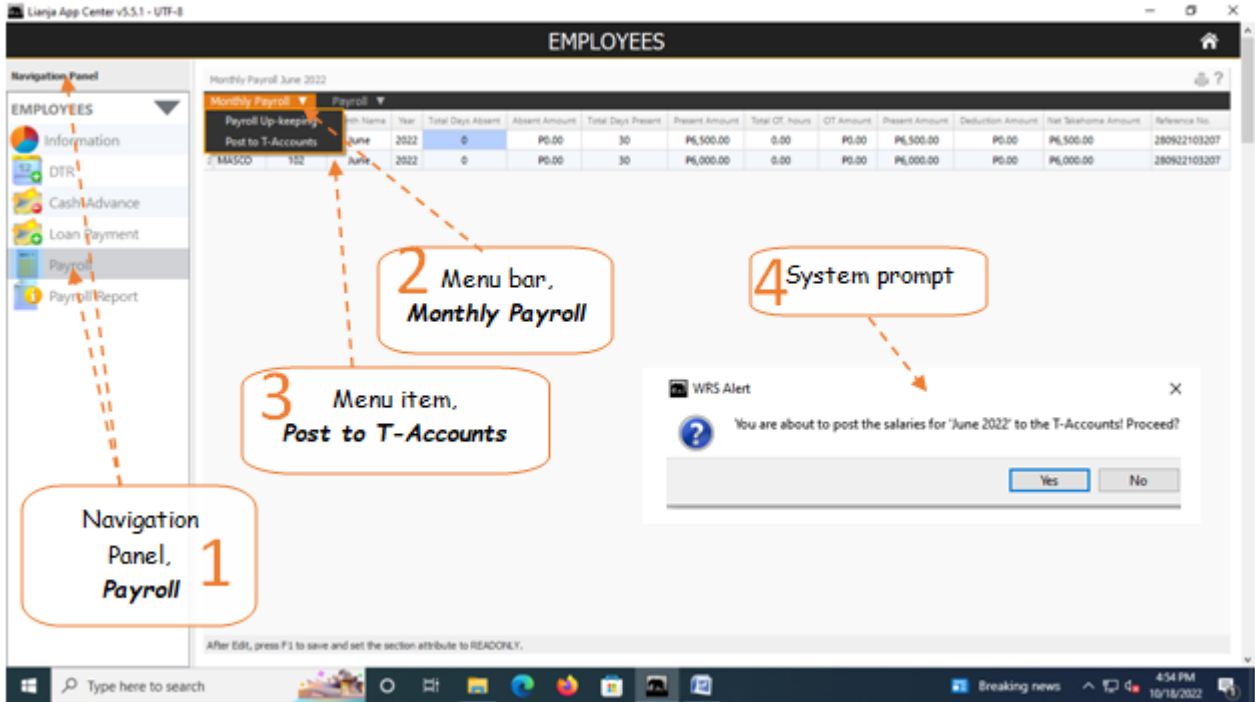